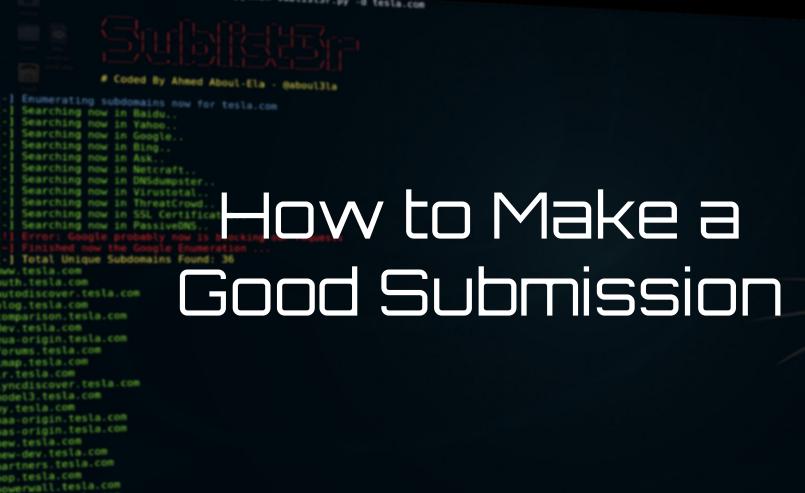

esources.tesla.com hop.tesla.com

ling.tesla.com

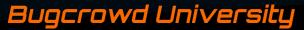

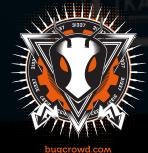

### **Module Trainer**

- JP Villanueva @swagnetow
- Trust & Security Engineer @Bugcrowd
- Programmer, hacker, speaker, gamer!

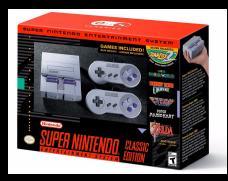

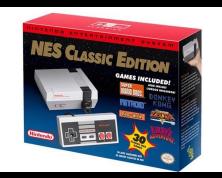

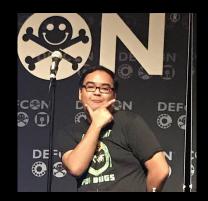

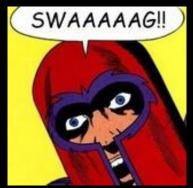

### **Module Outline**

- 1. Introduction
- 2. Selecting the Correct VRT Category
- 3. Using Styling to Write Effective Reports
- 4. POC||GTFO
- 5. Best Practices

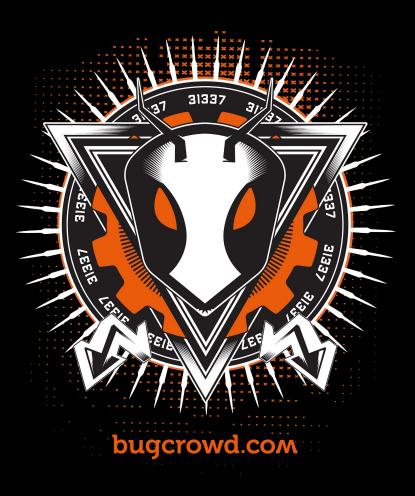

### kali:-/Desktop/tools/Sublist3r# python sublist3r.py -d tesla.com

# Coded By Ahmed Aboul-Ela - Baboul31a

Enumerating subdomains now for tesla.com

Searching now in SSL Certificates. Searching now in PassiveONS.

1 Total Unique Subdomains Found: 36

www.tesla.com auth.tesla.com

blog.tesla.com comparison.tesla.com eua-origin.tesla.com forums.tesla.com imap.tesla.com

autodiscover.tesla.com

Lyncdiscover.tesla.com model3.tesla.com

naa-origin.tesla.com nas-origin.tesla.com new-dev.tesla.com partners.tesla.com pop.tesla.com powerwall.tesla.com resources.tesla.com shop.testa.com

Searching now in Baidu. Searching now in Yahoo. Searching now in Google. Searching now in Bing... Searching now in Ask. Searching now in Netcraft. Searching now in DNSdumpster. Searching now in Virustotal. Searching now in ThreatCrowd.

# Introduction

### **The Golden Rule**

- Treat others the way you want to be treated.
- Consider how it would feel to be on the receiving end of your bug report.
- Respect is key.
- Write to a developer audience, not a security person.

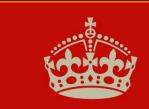

KEEP CALM AND RESPECT OTHERS

# Why does it matter?

Submissions that are written well:

- Get paid faster.
- Program owners remember who you are.
- Repeatability allows you to not waste time.

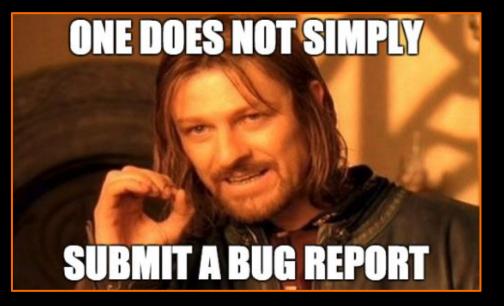

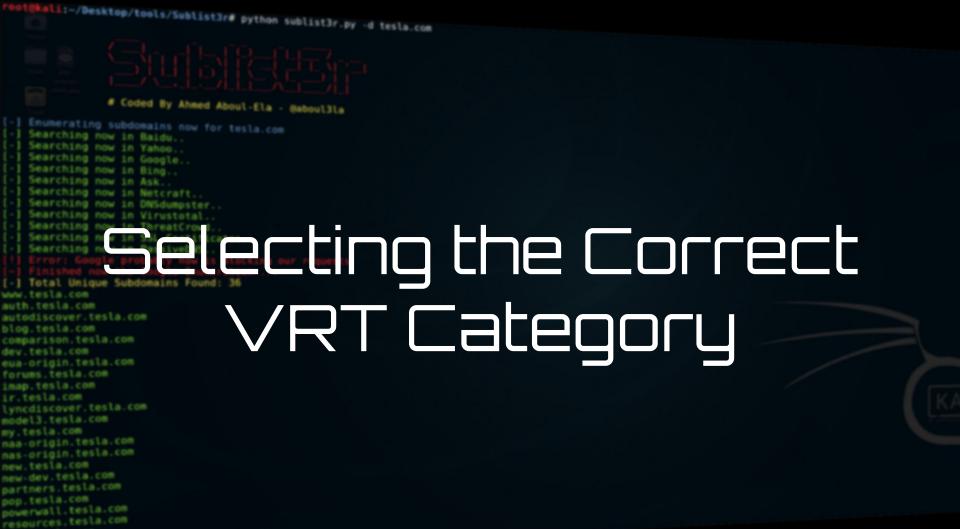

shop.tesla.com

# **Selecting the Correct VRT Category**

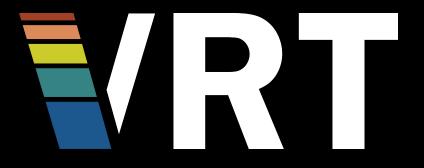

- Understand what your bug actually is
- Understand the impact of your bug finding
- Read the program brief and which categories are excluded from bounty

# **Selecting the Correct VRT Category**

- Researcher Documentation: <u>https://researcherdocs.bugcrowd.co</u> <u>m/</u>
- Check out the Bugcrowd Forum and ask for help: <u>https://forum.bugcrowd.com/</u>
- Take part in the discussions about the VRT on GitHub: <u>https://github.com/bugcrowd/vulner</u> <u>ability-rating-taxonomy</u>

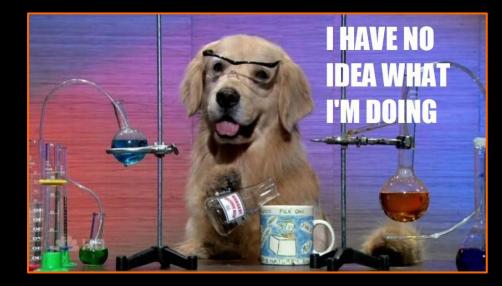

# VRT Categories

If a bug class is not represented you can always chose a top level category for your submission.

### VRT

#### **Bugcrowd's Vulnerability Rating Taxonomy**

Bugcrowd's Vulnerability Rating Taxonomy is a resource outlining Bugcrowd's baseline priority rating, including certain edge cases, for common vulnerabilities. Have a suggestion to improve the VRT? Join the conversation on GitHub.

| Taxonomy Methodology Usage guide Version history                                              |                                              |                                     |                             |  |
|-----------------------------------------------------------------------------------------------|----------------------------------------------|-------------------------------------|-----------------------------|--|
| Vulnerability Rating Taxonomy   Version 1.4 (current) last updated on 04/13/18   Search table |                                              |                                     |                             |  |
| Technical Severity▼                                                                           | VRT Category                                 | Specific Vulnerability Name         | Variant / Affected Function |  |
| P1                                                                                            | Server Security Misconfiguration             | Using Default Credentials           |                             |  |
| P1                                                                                            | Server-Side Injection                        | File Inclusion                      | Local                       |  |
| P1                                                                                            | Server-Side Injection                        | Remote Code Execution (RCE)         |                             |  |
| P1                                                                                            | Server-Side Injection                        | SQL Injection                       |                             |  |
| P1                                                                                            | Server-Side Injection                        | XML External Entity Injection (XXE) |                             |  |
| P1                                                                                            | Broken Authentication and Session Management | Authentication Bypass               |                             |  |
| P1                                                                                            | Sensitive Data Exposure                      | Critically Sensitive Data           | Password Disclosure         |  |
| P1                                                                                            | Sensitive Data Exposure                      | Critically Sensitive Data           | Private API Keys            |  |
| P1                                                                                            | Insecure OS/Firmware                         | Command Injection                   |                             |  |
| P1                                                                                            | Insecure OS/Firmware                         | Hardcoded Password                  | Privileged User             |  |
| P1                                                                                            | Broken Cryptography                          | Cryptographic Flaw                  | Incorrect Usage             |  |

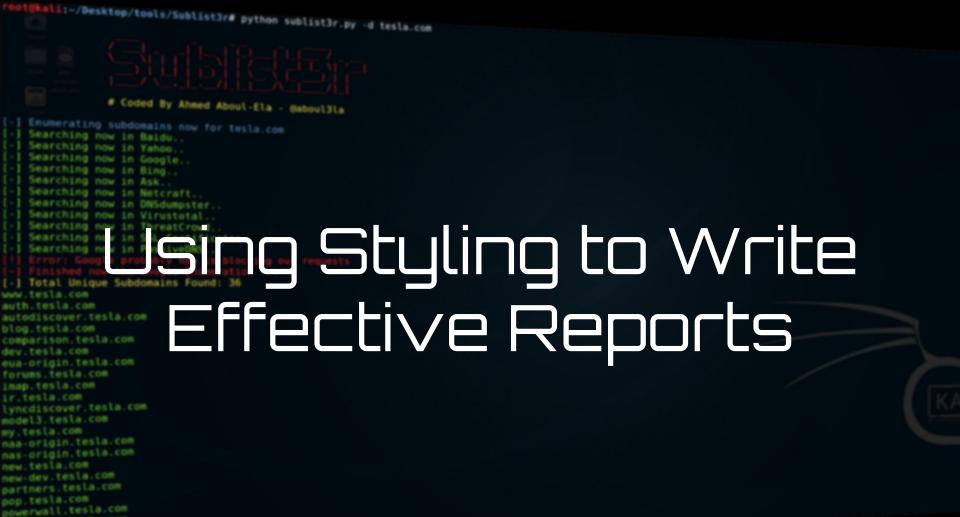

resources.tesla.com shop.tesla.com

# **Expectations vs. Reality**

What you think your submission looks like vs. what it actually looks like:

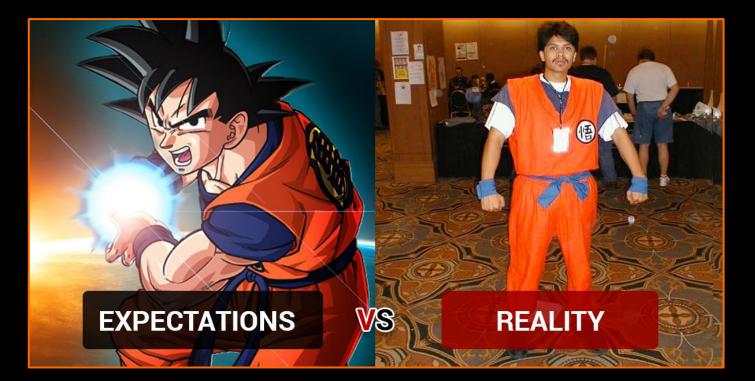

# **Using Markdown**

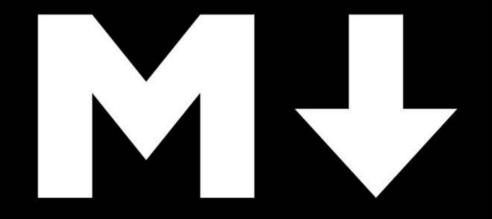

Great looking submissions make it easier to triage. Remember, developers are going to read your submissions to fix the bug you found. Can they understand your bug? Its impact?

### Markdown is a researchers best friend.

https://github.com/adam-p/markdown-here/wiki/Markdown-Cheatsheet

https://guides.github.com/pdfs/markdown-cheatsheet-online.pdf

### **The Final Product**

#### Description

WRITE PREVIEW

#### Issue

The application contains a vulnerability that allows an attacker to view account data of other users. This class of vulnerability is called an insecure direct object reference.

The vulnerability is exploited on this resource:

http://umbrella.com/accounts/id?=465246

The id parameter can be iterated to a different number like 465245 which will give an attacker access to another users private data.

#### **Steps to Reproduce**

- 1. Log into the Umbrella Bank as your @bugcrowdninja.com username.
- 2. Navigate to the Account details page.
- 3. Notice that there is an id parameter in the query string.
- 4. Attach this id parameter into the query string of any page that you would like to access as a different user.
- 5. Change id parameter into a different number other than your own account on the checking account page.
- 6. You will now be looking at another Iron Bank user's account details and see another user's gold, bitcoin, and ethereum holdings.

#### Impact

Exploiting this vulnerability to it's fullest, an attacker could automate and download through all six digit **id** numbers from 1 to 465246. This would be a complete breach of all user account details for the application. He/She could then use this information to gain trade advantages, or blackmail the business.

### Markdown

#### # Issue

The application contains a vulnerability that allows an attacker to view account data of other users. This class of vulnerability is called an insecure direct object reference.

The vulnerability is exploited on this resource:

\* http://umbrella.com/accounts/id?=465246

The \*\*id\*\* parameter can be iterated to a different number like \*\*465245\*\* which will give an attacker access to another users private data.

# Steps to Reproduce

- 1. Log into the Umbrella Bank as your @bugcrowdninja.com username.
- 2. Navigate to the Account details page.

Notice that there is an id parameter in the query string.

- Attach this id parameter into the query string of any page that you would like to access as a different user.
- 4. Change id parameter into a different number other than your own account on the checking account page.
- You will now be looking at another Iron Bank user's account details and see another user's gold, bitcoin, and ethereum holdings.

<snip>

### kali:-/Desktop/tools/Sublist3r# python sublist3r.py -d tesla.com

#### # Coded By Ahmed Aboul-Ela - @aboul3ia

Enumerating subdomains now for tesla.com

Searching now in Baidu. Searching now in Yahoo. Searching now in Google. Searching now in Bing... Searching now in Ask. Searching now in Netcraft. Searching now in DNSdumpster. Searching now in Virustotal.

Searching now in ThreatCrowd.

Searching now in PassiveONS.

www.tesla.com auth.tesla.com

blog.tesla.com comparison.tesla.com eua-origin.tesla.com forums.tesla.com imap.tesla.com

autodiscover.tesla.com

lyncdiscover.tesla.com model3.tesla.com naa-origin.tesla.com nas-origin.tesla.com new-dev.tesla.com partners.tesla.com pop.tesla.com powerwall.tesla.com resources.tesla.com shop.tesla.com

Searching now in SSL Certificates. 1 Total Unique Subdomains Found: 36

# **Building a Proof of Concept**

### Write a descriptive title.

• Avoid "CRITICAL or PLZ READ NOW" as they don't help legitimize your submission

### Example Titles:

XSS in Search function - [hostname] (search parameter)

#### or

Insecure Direct Object Reference on [hostname, parameter] - Allows complete compromise of all user account data

Remember to choose the correct target and the correct VRT category

| Info<br>Help us get an idea of<br>what this vulnerability is<br>about.                                                          | A summary of your submission                  |
|----------------------------------------------------------------------------------------------------|-----------------------------------------------|
| Target<br>Select the vulnerable<br>target<br>Targets that are not explicitly<br>in scope may not be eligible<br>for a reward    | Select target ~                               |
| Technical severity<br>The Vulnerability Rating<br>Taxonomy is the baseline<br>guide used for classifying<br>technical severity. | Select a vulnerability type (e.g., XSS, SQLi) |

A severity rating does not match a specific reward

amount, and the approved rating will be unique based on each vulnerability's context after it is reviewed.

# **Building a Proof of Concept - Continued**

- Put the actual URL of where the vulnerability is
- Use Markdown
- Always use screenshots and videos for your POC!
  - You never know when a fix might come and you may need to prove your bug was there at time of submission

| Vulnerability details                                 | URL / Location of vulnerability              |  |  |
|-------------------------------------------------------|----------------------------------------------|--|--|
| Describe the vulnerability,<br>and provide a proof of | https://secure.server.com/some/path/file.php |  |  |
| concept. How would you fix it?                        | Description                                  |  |  |
|                                                       | WRITE PREVIEW                                |  |  |
|                                                       | What is the vulnerability?                   |  |  |
|                                                       | What is security impact?                     |  |  |
|                                                       | Replication Steps:<br>1. Press the button    |  |  |
|                                                       | 2. Enter `xxx` into the input<br>3. Boom     |  |  |
|                                                       | Proof of Concept:                            |  |  |
|                                                       |                                              |  |  |
|                                                       |                                              |  |  |
|                                                       |                                              |  |  |
|                                                       | Markdown supported                           |  |  |

#### Add attachment

### kali:-/Desktop/tools/Sublist3r# python sublist3r.py -d tesla.com

#### # Coded By Ahmed Aboul-Ela - Baboul31a

Enumerating subdomains now for tesla.com Searching now in Baidu. Searching now in Yahoo. Searching now in Google. Searching now in Bing ... Searching now in Ask. Searching now in Netcraft. Searching now in DNSdumpster. Searching now in Virustotal. Searching now in ThreatCrowd.

Searching now in SSL Certifica Searching now in PassiveONS.

1 Total Unique Subdomains Found: 36 www.tesla.com

autodiscover.tesla.com blog.tesla.com

comparison.tesla.com

eua-origin.tesla.com

forums.tesla.com

imap.tesla.com

Lyncdiscover.tesla.com

model3.tesla.com

naa-origin.tesla.com

nas-origin.tesla.com

new-dev.tesla.com

partners.tesla.com

pop.tesla.com powerwall.tesla.com

resources.tesla.com

shop.tesla.com

Best Practices

### **Best Practices**

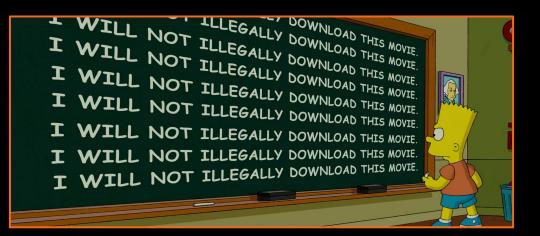

For all of the above it is incredibly important to use reporting templates.

Also:

- Use tools and automation
- Be as verbose in your reports as possible